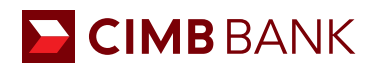

# **CIMB** 网上开户申请 - 常见问题解答

**1.** 文件清单

在开始进行网上申请前,请准备以下文件。

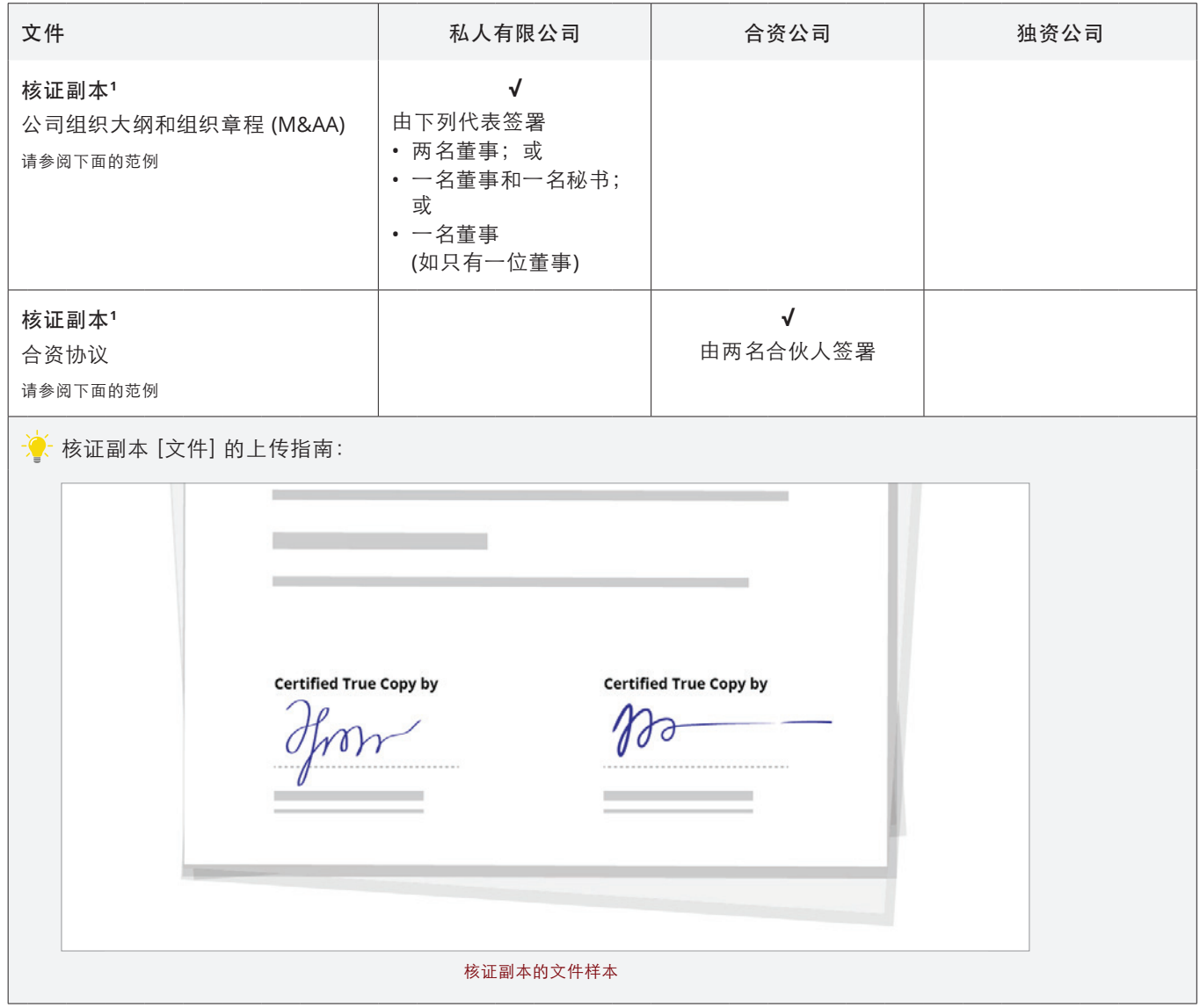

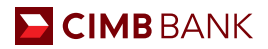

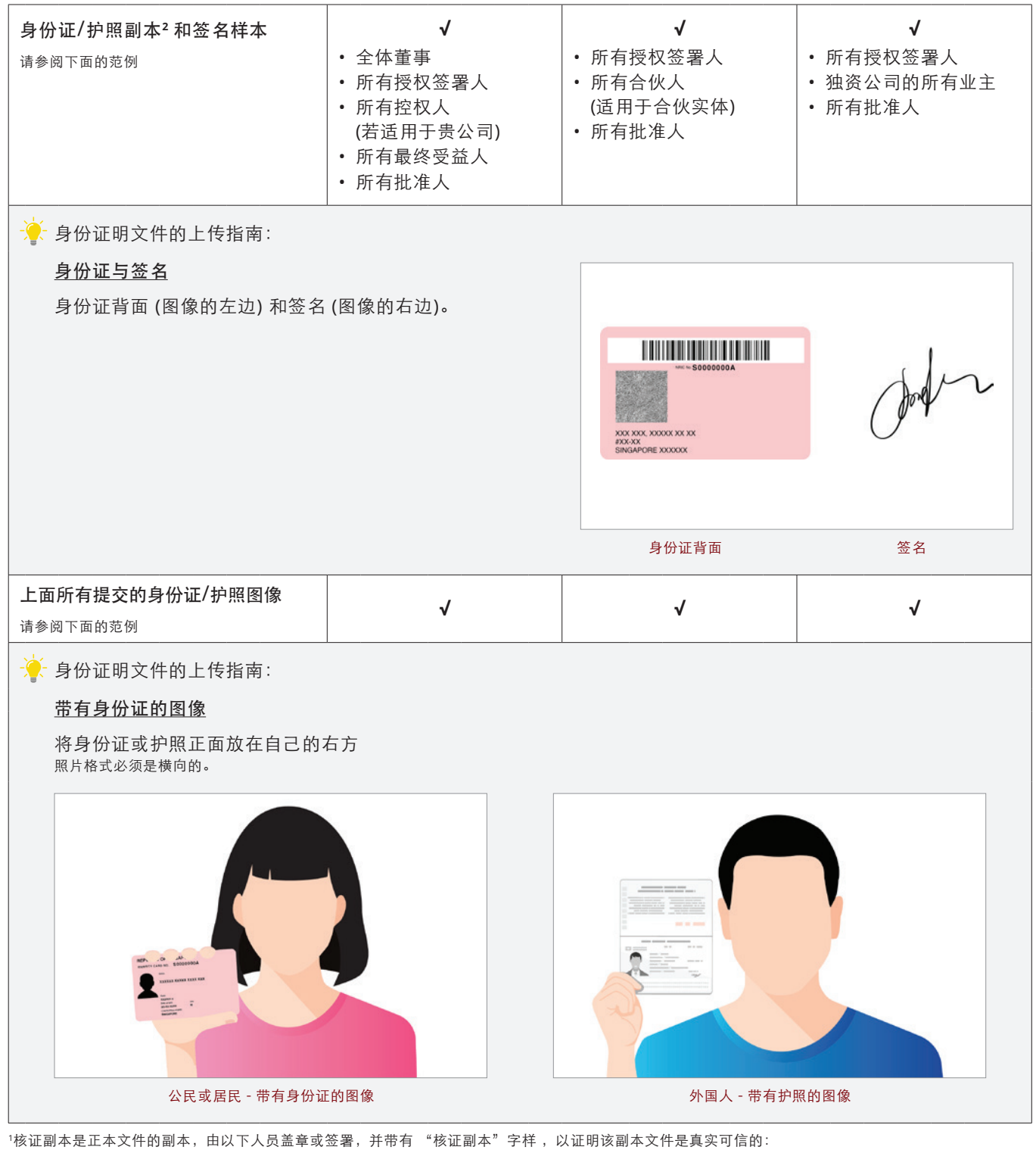

a. 私人有限公司或公众公司: 两名董事; 或一名董事和一名秘书; 或一名董事, 如果您只有一位董事

- b. 合资公司:两名合伙人
- c. 独资公司:公司所有人

<sup>2</sup>新加坡公民和居民需使用身份证、非新加坡公民则使用护照

## **2.** 我可以提交自己的董事会决议吗?

由于我们的董事会决议表格有个固定的范本,若您想自己提交决议,请将您的资料留下,以便我们的银行代表联系您。

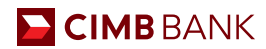

#### **3.** 谁有资格在网上开户?

所有在新加坡注册的公司都可透过我们的线上账户申请平台在网上开户。一旦您的申请获批,您将随即通过电子邮件收到账户 号码。

\* 位于其他地方的公司若要在 CIMB 开设账户,则需联系我们的银行代表,以寻求协助。

#### **4.** 我有一些在国外的董事,他们需要在场进行签名验证吗?

您的董事无需亲自到场进行签名验证。在网上申请过程中,请确保您董事的相关身份证明文件齐全,包括其签名的副本, 以便可以上传。

#### **5. Corppass** 和 **Singpass** 有什么区别?

Singpass 让个人进行私人交易,而 Corppass 则用于商业交易和服务。

## **6.** 在我输入 **UEN** 后显示我的 **UEN** 无效。我接下来该怎么做?

对于刚注册的公司,我们需要两个工作日才能从 ACRA 提取资料。您可以之后再试。

## **7.** 如果我没有收到 **OTP** 的话该怎么办?

您可以在两分钟后尝试单击"重新发送密码"。同时,您也可以尝试关闭 OTP 提示并单击"下一步"。若您仍然没有收到 OTP, 请联系银行代表以寻求帮助。

### **8.** 我尝试恢复之前中断的网上申请,但系统并没有检测到正在进行中的申请。原因是什么?

这有几个原因。

- a. 您上一次浏览之前保存的申请可能超过 30 天了。
- b. 该 UEN 号码(在您的申请表中)不是有效的 UEN 号码。
- c. 没有保存到已完成的申请。

在这种情况下,请在显示的提示中单击"是",重新提出申请。

#### **9.** 我的账户会立即开启吗?

若所有所需文件都提交齐全,您的 CIMB Singapore 账户将在同一天开启。否则,我们的 CIMB 代表将联系您,以跟进您的申请。

#### **10.** 我要如何知道账户是否已开启?

您将先收到一封确认电子邮件,通知您帐户的详细信息。随后,一旦成功设立了账户,您将收到另一封确认电子邮件。这些电子 邮件将发送到您在开户过程中所提供的电子邮件地址。

#### **11.** 我可以保存我的申请,之后再回来继续吗?

是的,每个步骤都有个选项供您选择是否保存您的申请,以便之后可回来继续完成。我们还会发送一封提醒电子邮件给您, 以提醒您完成您的申请。

## **12.** 我可以保存该申请多久?

已保存的开户申请仅在三十天内有效。三十天后,您保存的申请草稿将自动取消,您需重新进行开户申请。

#### **13.** 完成申请需要多长时间?

完成网上帐户申请需十五分钟左右,其中包括提交所需文件。

a. 单击 https://bizaccount.cimb.com.sg/CIMBEformApp/#/home?account=ED201 可直接开启网上账户

b. 否则,请浏览 https://www.cimb.com.sg/en/business/solutions-products/cash-management/commercial-current-accounts.html 以了解更多网上可申请帐户的相关信息

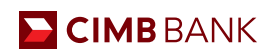

# **14. CIMB** 网上账户申请平台支持的网络浏览器版本有哪些?

网络浏览器版本至少应如下所示:

- Microsoft Internet Explorer 11
- Mozilla Firefox 42
- Google Chrome 46
- Apple Safari 5.1.7